# **HODLRlib Documentation**

*Release 3.1415*

**Sivaram Ambikasaran, Shyam Sundar Sankaran**

**Feb 13, 2019**

## Contents:

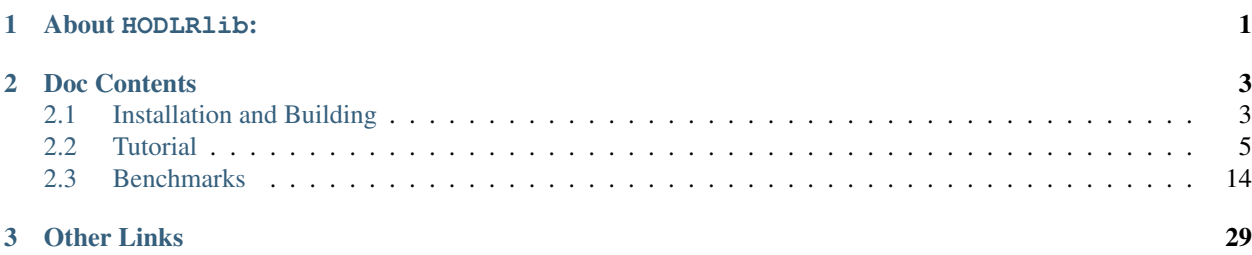

## CHAPTER 1

### About HODLRlib:

<span id="page-4-0"></span>HODLRlib is a library consisting of fast matrix operations for matrices based on the Hierarchical Off-Diagonal Low-Rank (HODLR) structure. In the current version, the operations available are the matrix multiplication, solve, determinant computation and symmetric factorization.

This software is an optimized implementation and the extension of these articles [\[1\]](https://link.springer.com/article/10.1007/s10915-013-9714-z) [\[2\],](https://arxiv.org/abs/1405.0223) with the current version showing a substantial increase in speed (a few orders of magnitude) over the timings reported in these articles. The solver has also been extended to matrices not necessarily arising out of kernels and higher dimensions. Low-rank approximation of the appropriate blocks is obtained using rook pivoting. The domain is subdivided based on a KDTree. The solver is fairly general, works with minimal restrictions and has been parallelized using OpenMP

The code is written in C++ and features an easy-to-use interface, where the user provides input through a kernel object which abstracts data of the matrix through a member function getMatrixEntry(int i, int j) which returns the entry at the  $i^{\text{th}}$  row and  $j^{\text{th}}$  column of the matrix.

The current release has the following capabilities:

- MatVecs: Obtains  $Ax$  at a cost of  $\mathcal{O}(N \log N)$
- Factorization: Factors the matrix A into the desired form at a cost of  $\mathcal{O}(N \log^2(N))$
- Cholesky-like Symmetric Factorization: Obtains  $A = WW^T$  at a cost of  $\mathcal{O}(N \log^2(N))$
- Solve: Solves linear systems  $Ax = b$  at an additional cost of  $\mathcal{O}(N \log(N))$
- Determinant Computation: Additional Cost of  $\mathcal{O}(N \log N)$

# CHAPTER 2

### Doc Contents

### <span id="page-6-1"></span><span id="page-6-0"></span>**2.1 Installation and Building**

### **2.1.1 Downloading the Source**

HODLRlib is distributed using the git version control system, and is hosted on Github. The repository can be cloned using:

git clone https://github.com/sivaramambikasaran/HODLR.git

### **2.1.2 Dependencies**

- Eigen Linear Algebra Library (get it [here\)](https://bitbucket.org/eigen/eigen/)
- (optional) An OpenMP enabled compiler (e.g. gcc4.2 or above) is required to use shared-memory parallelism.
- (optional) MKL libraries (HODLRlib has improved performance when compiled against MKL)

NOTE: On MacOS, the default compiler is *clang* which doesn't have OpenMP support. You will have to use g++ to make use of the speedups from OpenMP:

```
user@computer HODLR$ brew install g++-8
user@computer HODLR$ export CXX=g++
```
### **2.1.3 Installation**

You can either install HODLRlib by using the provided install script provided or manually install and link the needed dependencies.

#### **Install Script**

The easiest way to get running is to install the needed dependencies by running the install.sh provided in the root level of this repository:

user@computer HODLR\$ ./install.sh

The above command should create a folder deps/ in the current directory with the needed dependencies. Additionally, the script should set the environment variables that would be needed during the build and execution stages. This only needs to be done once since the environment variables are automatically written to .bash profile.

#### **Manually Installing**

First set the environment variable HODLR PATH to the root level of this repository. This is needed by some of the routines in the plotting of the low-rank structure for the specific kernel. (NOTE: The plotting is carried out using python, and requires the [matplotlib](https://matplotlib.org/) package to be installed in your python environment)

Then, set the environment variable EIGEN\_PATH to the location of your Eigen installation. This is needed by the CMake script.:

user@computer HODLR\$ export EIGEN\_PATH=path/to/eigen/

Optionally: set the environment variable MKLROOT to take advantage of speedups from MKL.:

```
user@computer HODLR$ export MKLROOT=path/to/mkl/
```
### **2.1.4 Testing**

Now, we need to ensure that all the functions of the libraries function as intended. For this purpose, we will be running the script test/test\_HODLR.cpp. By default, during a build this file under test/ gets compiled, and would show up under the test/ directory in your build folder. To check this on your computer, run the following lines:

```
user@computer HODLR$ mkdir build && cd build
user@computer build$ cmake ..
user@computer build$ ./test/test_HODLR
```
For a succesful test, the final line of output for this run would read:"Reached End of Test File Successfully! All functions work as intended!".

### **2.1.5 Building and Executing**

Key in the required .cpp to be used as input under INPUT\_FILE in CMakeLists.txt. Here you also set the name of the output executable under OUTPUT\_EXECUTABLE\_NAME. Then navigate to your build directory and run cmake path/to/CMakeLists.txt and run the generated Makefile to get your executable:

```
user@computer build$ cmake path/to/HODLR/
user@computer build$ make -j n_threads
user@computer build$ ./executable
```
### <span id="page-8-0"></span>**2.2 Tutorial**

For the sake of this tutorial, we are going to be using the tutorial.cpp file that is listed under examples/ since it demonstrates all the features of this library. For the most part, comments in the file demonstrate intended functionality. However, we go over the main functions that may be of interest to a user on this page.

NOTE: It is assumed that you have already completed the installation process of getting the dependencies.

### **2.2.1 Setting Parameters in CMakeLists.txt**

There are some variables that need to be set by the user at the top of the CMakeLists.txt file:

- INPUT\_FILE: This is the input . cpp file that needs to be compiled. For this tutorial, it's going to be set to examples/tutorial.cpp.
- OUTPUT\_EXECUTABLE: This is the name that the final build executable is given. Here we are just going to set is as tutorial.
- DTYPE: Datatype that is used in all the computations. Can be set to float, double, complex32 and complex64. We are going to be using double for this tutorial.

### **2.2.2 Creating a Derived Class of HODLR\_Matrix:**

The matrix that needs to be solved for is abstracted through this derived class of HODLR\_Matrix. For the sake of the tutorial, we are calling this derived class Kernel. The main method that needs to be set for this class is getMatrixEntry which returns the entry at the  $i^{\text{th}}$  row and  $j^{\text{th}}$  column of the matrix. For instance, for the Hilbert matrix of size  $N \times N$ , this would be set as:

```
class Kernel : public HODLR_Matrix
{
    public:
        Kernel(int N) : HODLR_Matrix(N){}
        dtype getMatrixEntry(int i, int j)
        {
            return (1. / (i + j + 1));}
}
```
Note that here dtype is set during compilation depending on DTYPE that was set in CMakeLists.txt.

In this tutorial, we have initialized a random set of points in  $(-1, 1)$  which are then sorted to obtain a coordinate vector x. Using this, we compute the distance between the  $i^{\text{th}}$  point and  $j^{\text{th}}$  in x to obtain R which can then be used in different kernel functions:

```
class Kernel : public HODLR_Matrix
{
    private:
        Mat. x:
    public:
        // Constructor:
```
(continued from previous page)

```
Kernel(int N, int dim) : HODLR_Matrix(N)
{
    // Getting the random distribution of points:
    x = (Mat::Random(N, dim)) .real();
    // This is being sorted to ensure that we get optimal low rank structure:
    getKDTreeSorted(x, 0);
};
// In this example, we are illustrating usage of the gaussian kernel:
dtype getMatrixEntry(int i, int j)
{
    size_t dim = x.\ncols();
    // Value on the diagonal:
    if(i == \dot{1})
    {
        return 10;
    }
    // Otherwise:
    else
    {
        dtype R2 = 0;
        for(int k = 0; k < dim; k++)
        {
            R2 += (x(i,k) - x(j,k)) * (x(i,k) - x(j,k));}
        return exp(-R2);
    }
}
```
### **2.2.3 Creating the Instance of HODLR\_Tree:**

The main operations of this library are carried out through the HODLR\_Tree class. The parameters that are taken for the constructor are the number of levels, tolerance for approximation and the earlier created instance of Kernel:

```
Kernel * K = new Kernel(N, dim);HODLR_Tree* T = new HODLR_Tree(n_{levels}, tolerance, K);
```
We will now proceed to demonstrate the individual methods available under this class.

#### **assembleTree**

We proceed to call the assembleTree method. This obtains the complete matrix for the leaf levels and the lowrank approximation for the off-diagonal blocks. Here we have used mentioned the fact that the matrix that we are constructing is both symmetric and positive-definite. Note that when we mention that the matrix is symmetric and positive-definite, the fast symmetric factorization method would be used. In all other cases the fast factorization method gets used:

}

```
bool is_sym = true;
bool is pd = true;T->assembleTree(is_sym, is_pd);
```
#### **plotTree**

This function is used to visualize the rank structure of the matrix encoded through the defined Kernel object. It's useful to build a visual understanding of the "low-rankness" of the sub-blocks of the matrix. This function takes the filename and extension of the output image as a string:

```
T->plotTree("plot.svg");
```
For instance, with the gaussian kernel with  $N = 1000$ ,  $M = 100$  and tolerance  $\epsilon = 10^{-12}$ , we obtain this image:

If consider the RPY Tensor of  $\dim = 1$  for the same parameters, we get this image:

It is easy to see that the gaussian kernel shows a much "stronger" low rank nature than the RPY tensor.

#### **printTreeDetails**

This is a function which is mainly used in the process of development to understand how the nodes are being assigned in the tree. It is a great utility function to understand all the details of the nodes in the tree. For instance, the gaussian kernel when using  $N = 1000$ ,  $M = 100$  and tolerance  $\epsilon = 10^{-12}$  gives this output:

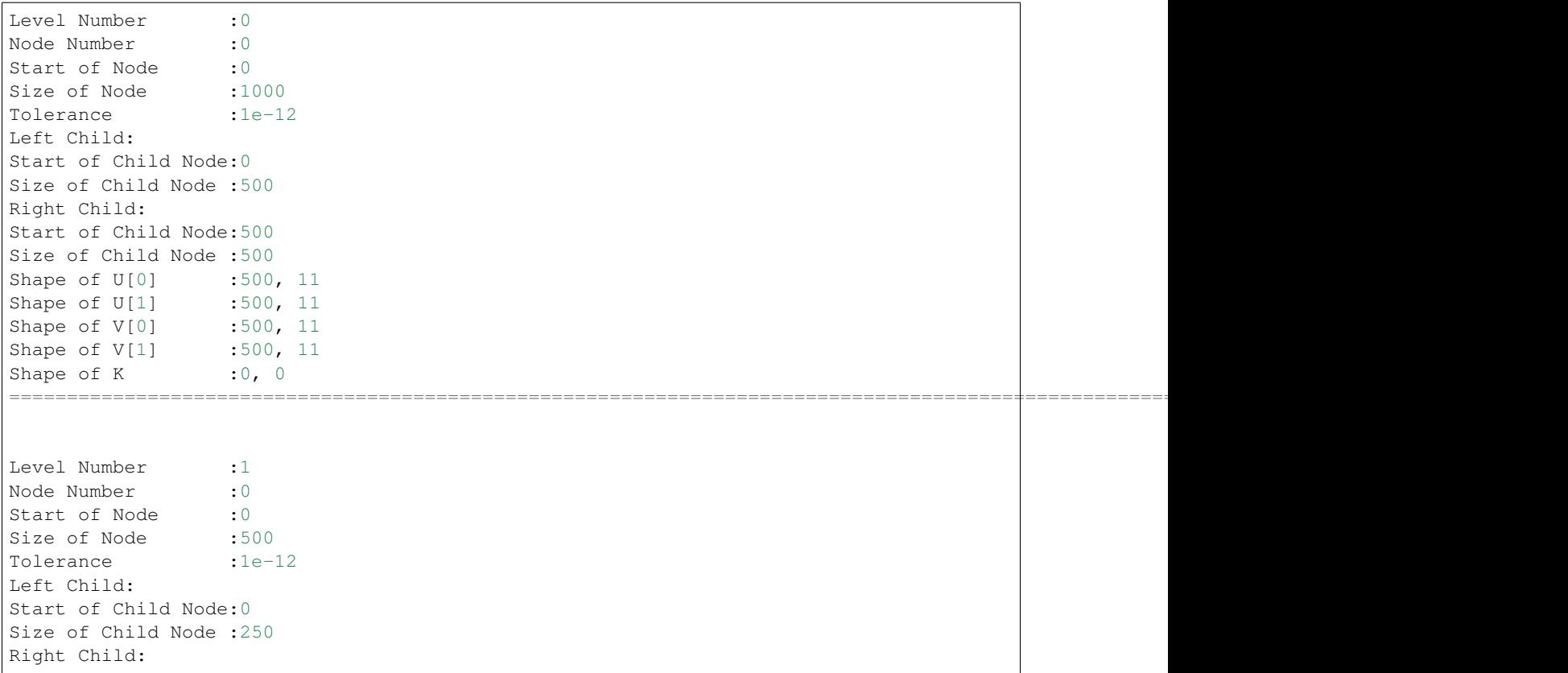

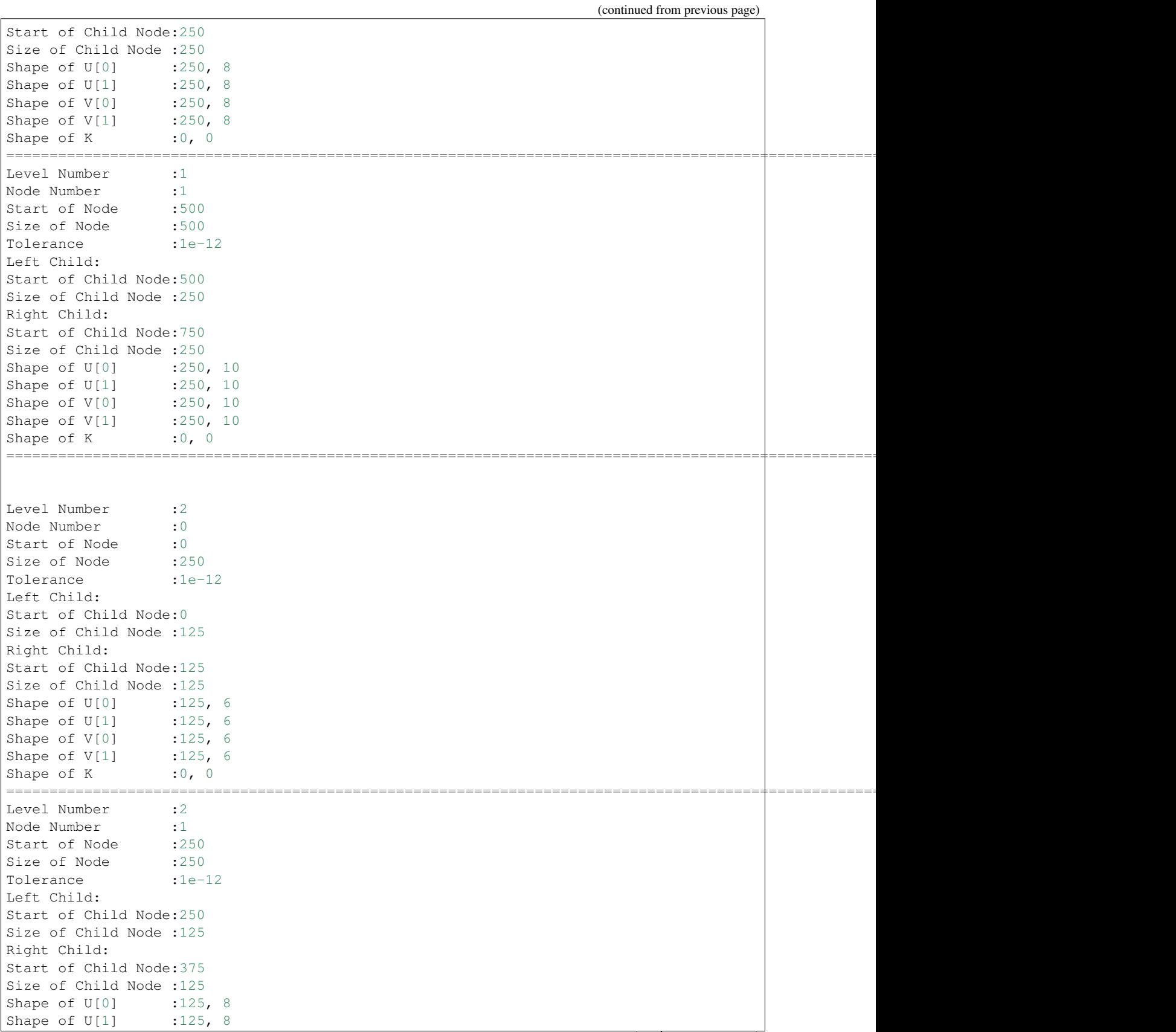

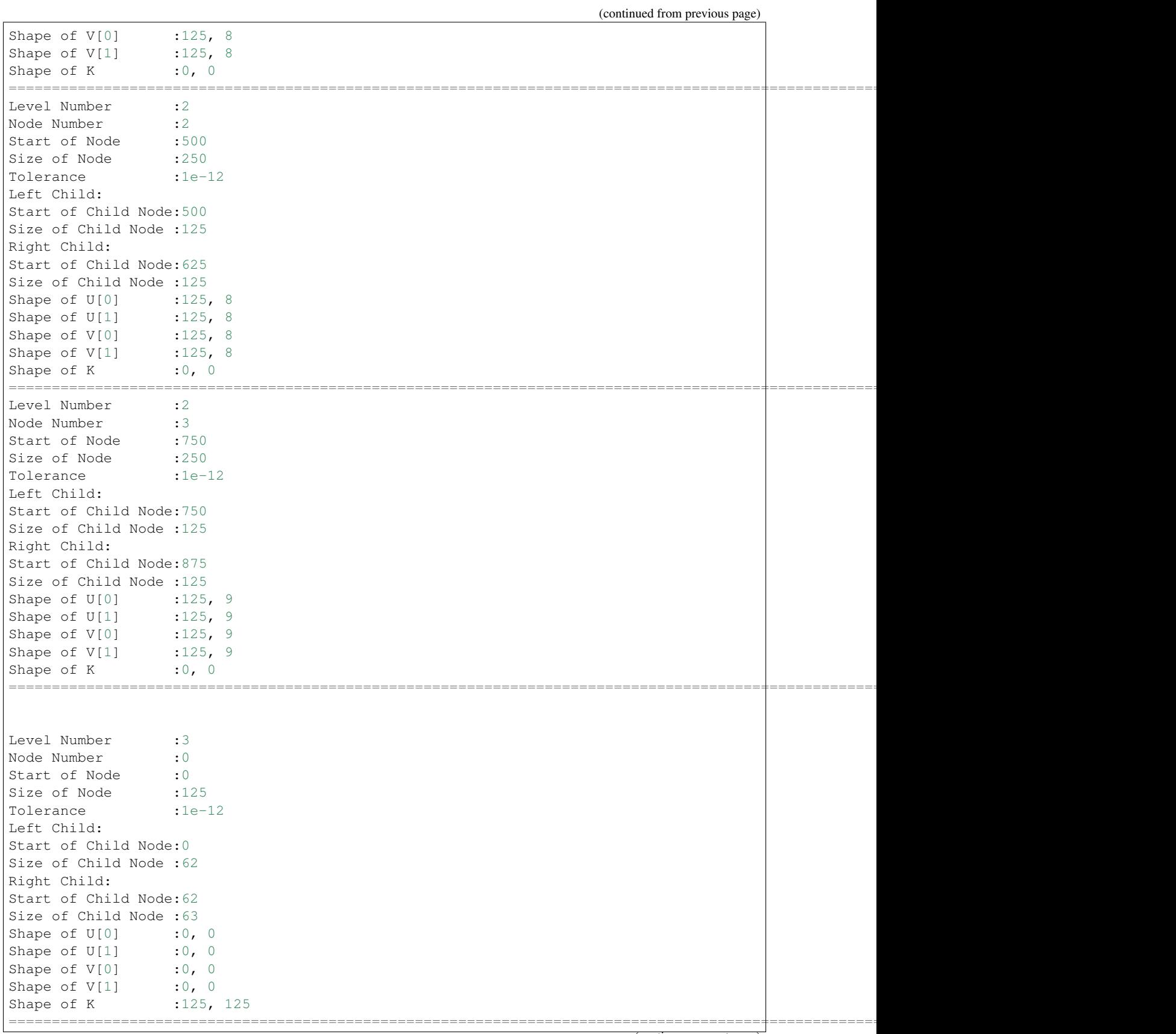

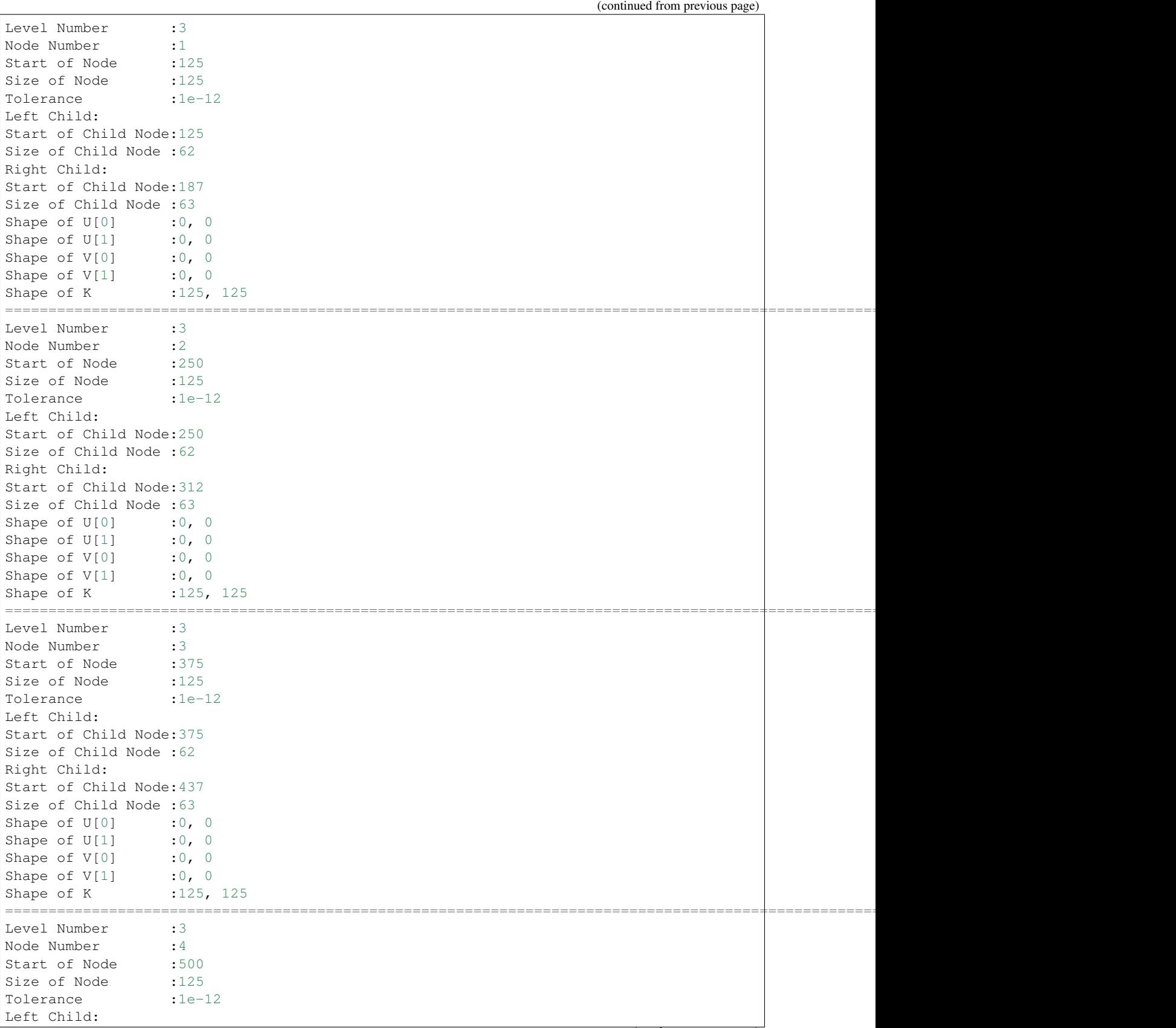

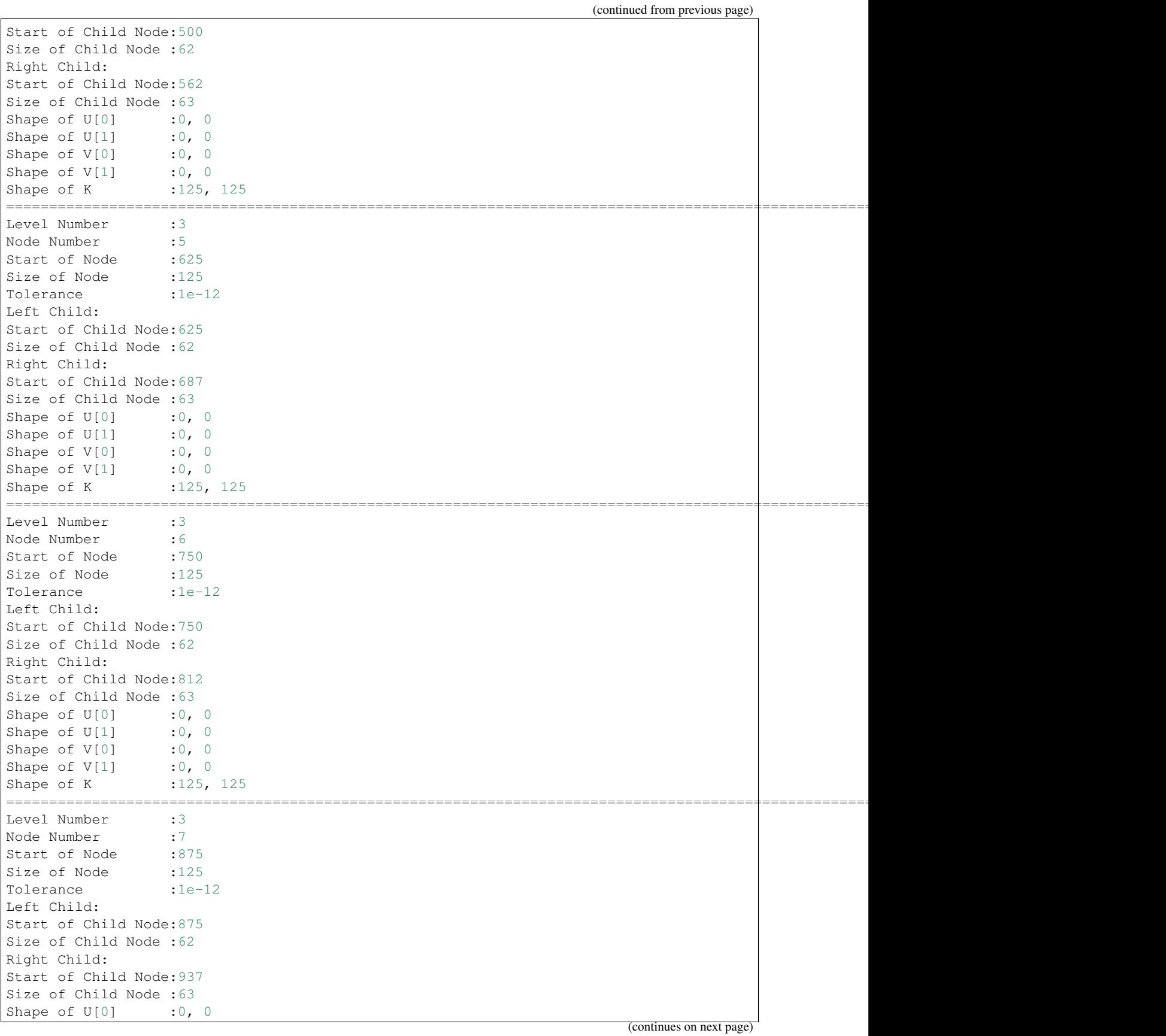

(continued from previous page)

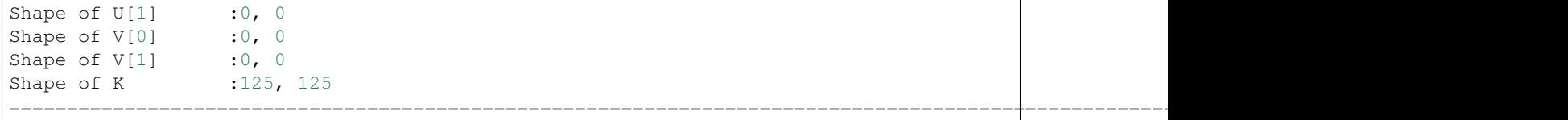

#### **printNodeDetails**

This function is useful if we want to find the details of a particular node in the tree. This function takes in the arguments of the level number and node number of the node you want to query. For instance if we call T->printNodeDetails(3, 7) for the above defined tree structure, we get:

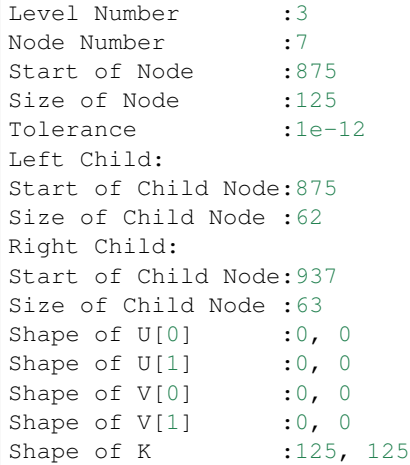

#### **matmatProduct**

This function is used to obtain the matrix-matrix / matrix-vector product of the given matrix / vector  $x$ , with the matrix that is abstracted by the instance of Kernel:

```
b = T->matmatProduct(x);
```
#### **factorize**

Depends upon whether we intend to perform fast factorization or fast symmetric factorization:

- Fast Factorization This function performs the factorizations such that the matrix is obtained as  $K =$  $K_{\kappa}K_{\kappa-1}...K_{1}K_{0}$  where  $K_{i}$  are block diagonal matrices with  $\kappa$  being the number of levels considered.
- Fast Symmetric Factorization This function performs the factorizations such that the matrix is obtained as  $K = K_{\kappa} K_{\kappa-1} ... K_1 K_0$  $\overline{W}$  $K_0^T K_1^T...K_{\kappa-1}^T K_\kappa^T$  $W^T$ where  $K_i$  are block diagonal matrices with  $\kappa$  being the number of levels considered.

For more details on this factorization refer to the articles [\[1\]](https://link.springer.com/article/10.1007/s10915-013-9714-z) [\[2\]](https://arxiv.org/abs/1405.0223)

T->factorize();

#### **solve**

Applies the inverse of the matrix (abstracted by the Kernel object) on the given vector  $x$ . This must be called only after factorize has been called:

 $x = T->solve(b);$ 

#### **logDeterminant**

Returns the log of the determinant of the matrix that has been described through the Kernel object:

```
dtype log\_det = T->logDeterminant();
```
#### **symmetricFactorProduct**

If the matrix described through the <code>Kernel</code> object is a covariance matrix  $Q$  it can be expressed as  $Q = WW^T$ . If we create a random normal vector x i.e  $\mathcal{N}(\mu = 0, \sigma = 1)$ , then the random vector y with covariance matrix Q is given by  $y = Wx$ :

 $y = T->symmetricFactorProduct(x);$ 

#### **symmetricFactorTransposeProduct**

This function returns the product of the transpose of the symmetric factor with the given vector x (i.e it returns  $W^T x$ ):

```
y = T->symmetricFactorTransposeProduct(x);
```
#### **getSymmetricFactor**

Explicitly builds and returns the symmetric factor  $W$ :

```
W = T->qetsymmetricFactor();
```
#### **2.2.4 Running the Program:**

For this particular tutorial, the problem parameters are passed to the executable during runtime. In the beginning of this file, we have the lines:

```
// Size of the Matrix in consideration:
int N = atoi(ary[1]);
// Size of Matrices at leaf level:
int M = atoi(argv[2]);
// Dimensionality of the problem:
int dim = atoi(argv[3]);
// Tolerance of problem
double tolerance = pow(10, -atoi(ary[4]));
```
This means that the first argument would be the matrix size considered, the second one would be the size at the leaf level, the third one would be the dimensionality considered and the final argument is approximately the number of digits of accuracy we want. For instance, running ./tutorial 1000 100 1 12 would correspond to solving the problem with parameters  $N = 1000, M = 100, \text{dim} = 1, \epsilon = 10^{-12}$ .

### <span id="page-17-0"></span>**2.3 Benchmarks**

All the following benchmarks have been carried out on an i7-8750H(with OpenMP enabled, this is 12 threads), with Intel's icpc (ICC) 19.0.1.144 compiler and Eigen version 3.3.7, with DTYPE set to double. The compiler flags that were utilized are the same are those mentioned in the CMakeLists.txt file.

Presented below are the results as obtained when using different kernels:

### **2.3.1 Gaussian Kernel**

The Gaussian Kernel is given by  $K(i, j) = \sigma^2 \delta_{ij}^2 + \exp(-||x_i - x_j||^2)$ . For these benchmarks, we take  $\sigma = 10$  with x being set as a sorted random vector  $\in (-1, 1)$ . Using the plotTree function of this library, we can look at the rank structure for this matrix. The following diagram is obtained with  $N = 10000$ ,  $M = 500$  and tolerance  $10^{-12}$ 

The green blocks are low-rank blocks. Their intensity of colour shows their degree of "low-rankness". Additionally, the rank has been displayed in each of these blocks. The red blocks are full-rank blocks and would have the rank of  $M = 500$ 

#### **Time Taken vs Tolerance**

These benchmarks were performed for size of the matrix  $N = 1000000$ , with the size of the leaf node set to  $M = 100$ .

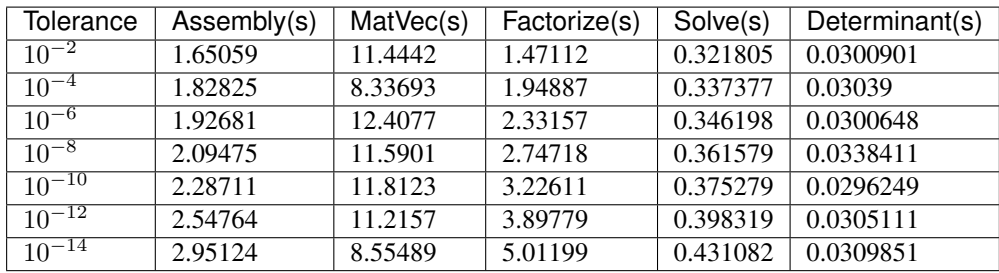

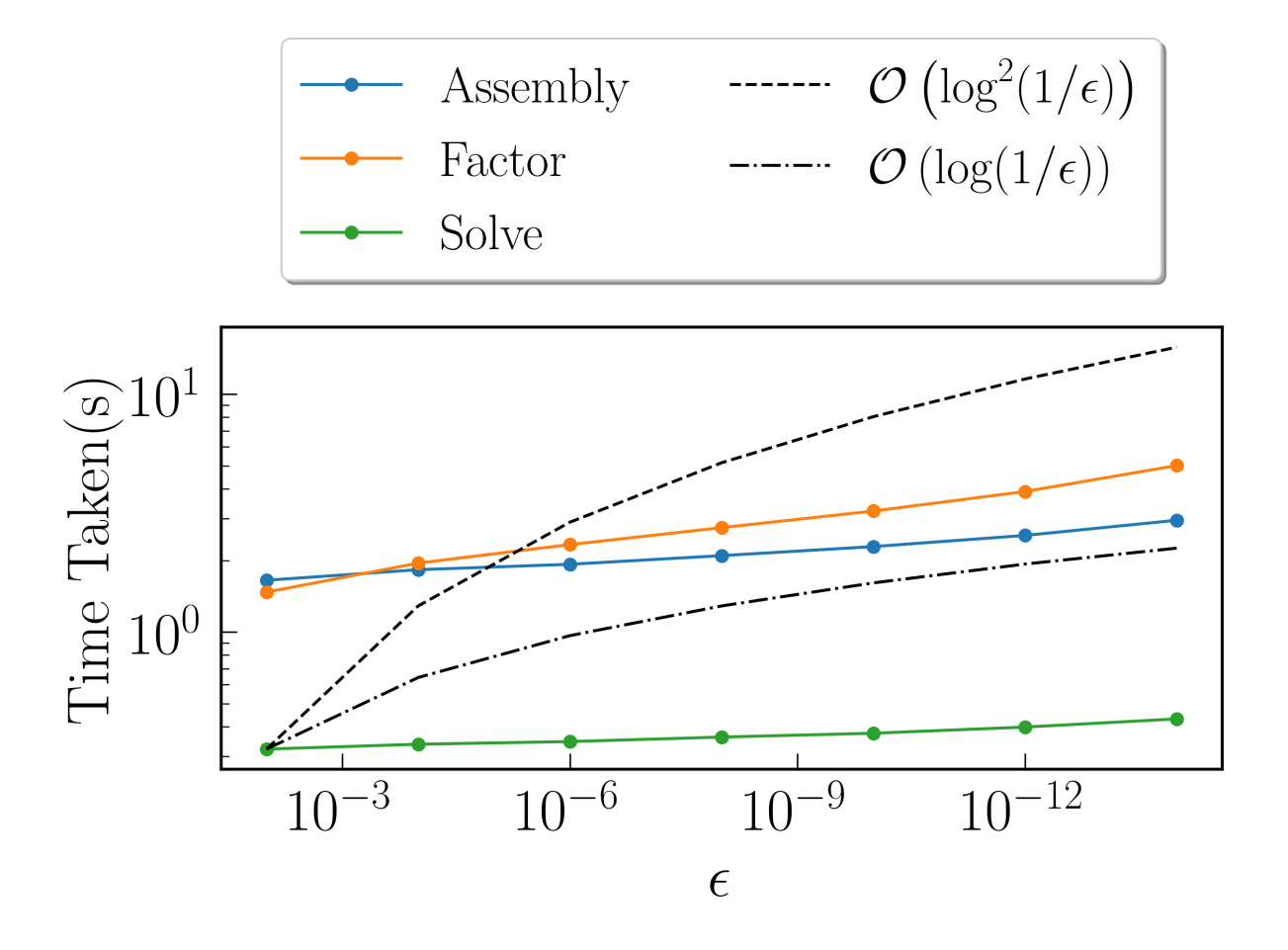

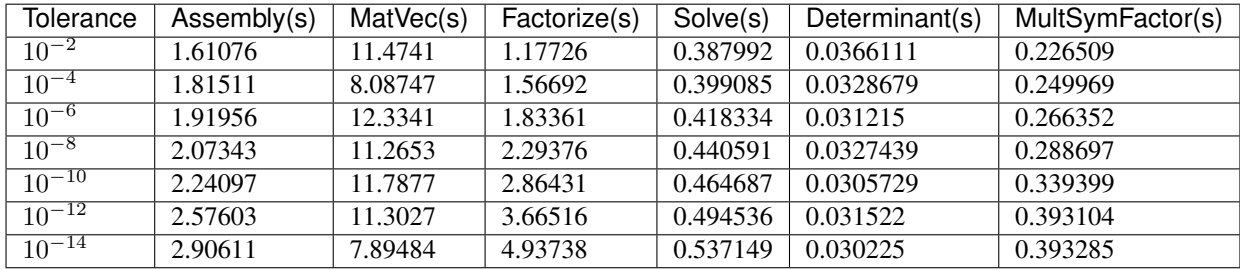

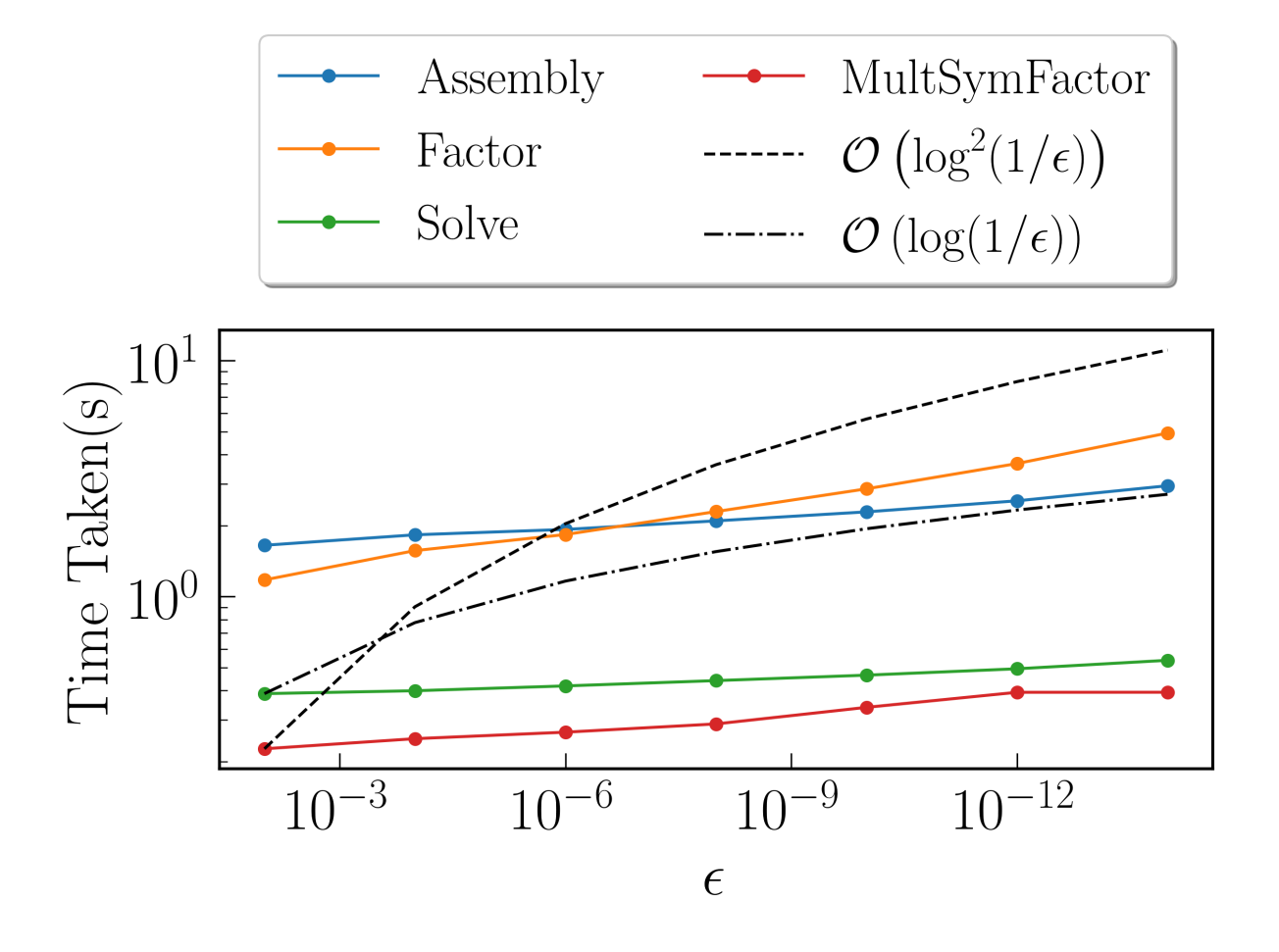

#### **Time Taken vs Size of Matrix**

For these benchmarks, the leaf size was fixed at  $M = 100$ , with tolerance set to  $10^{-12}$ 

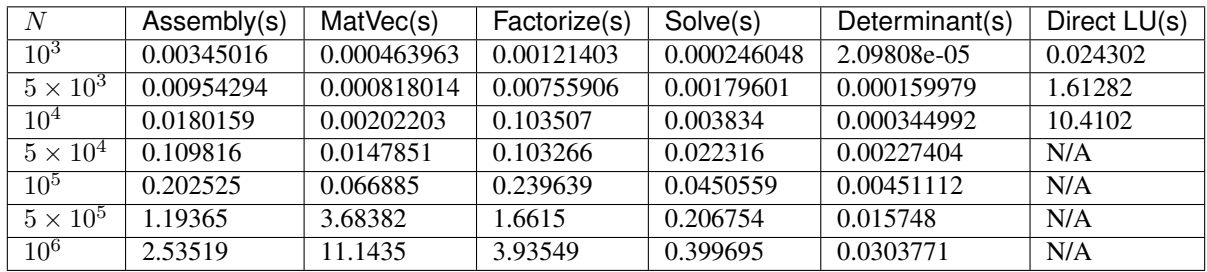

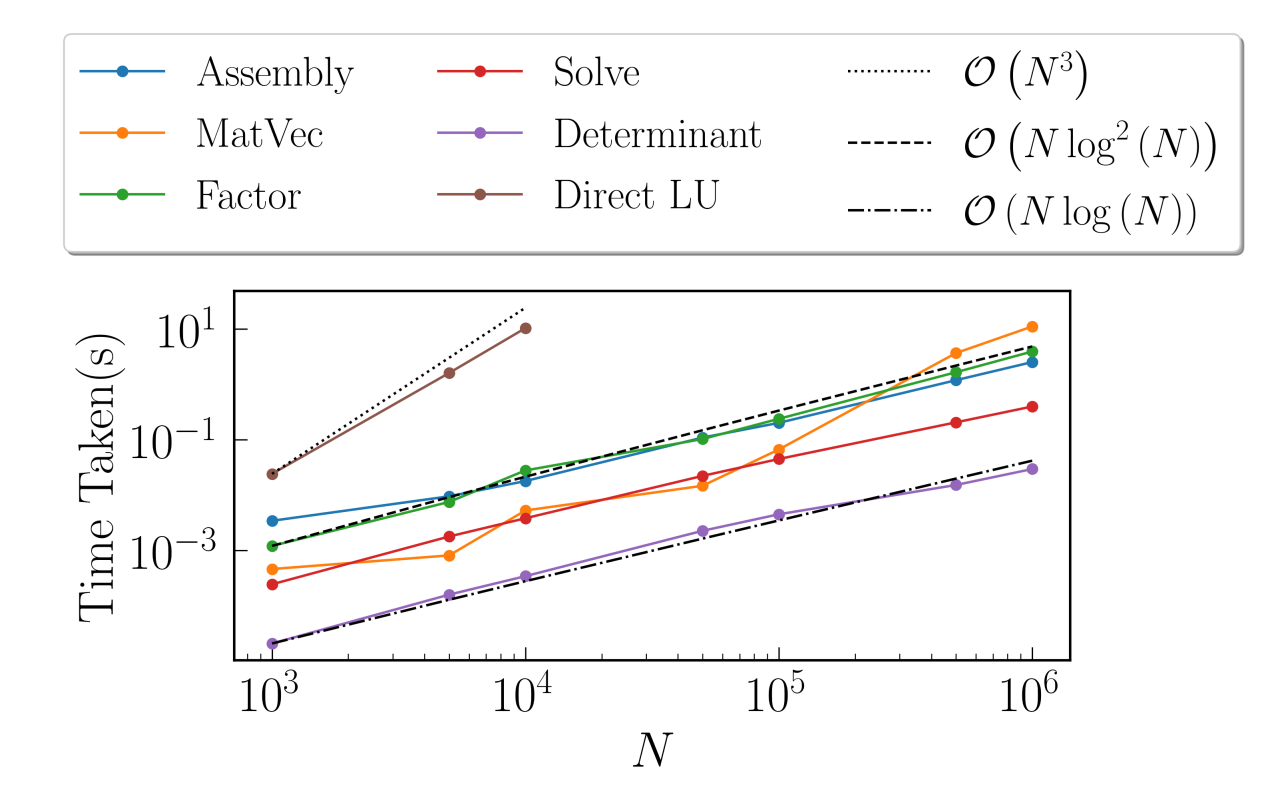

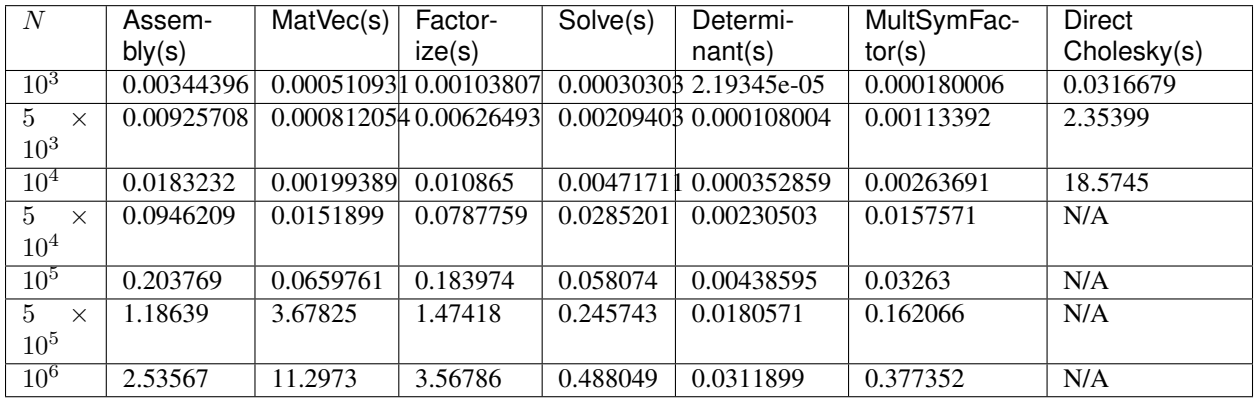

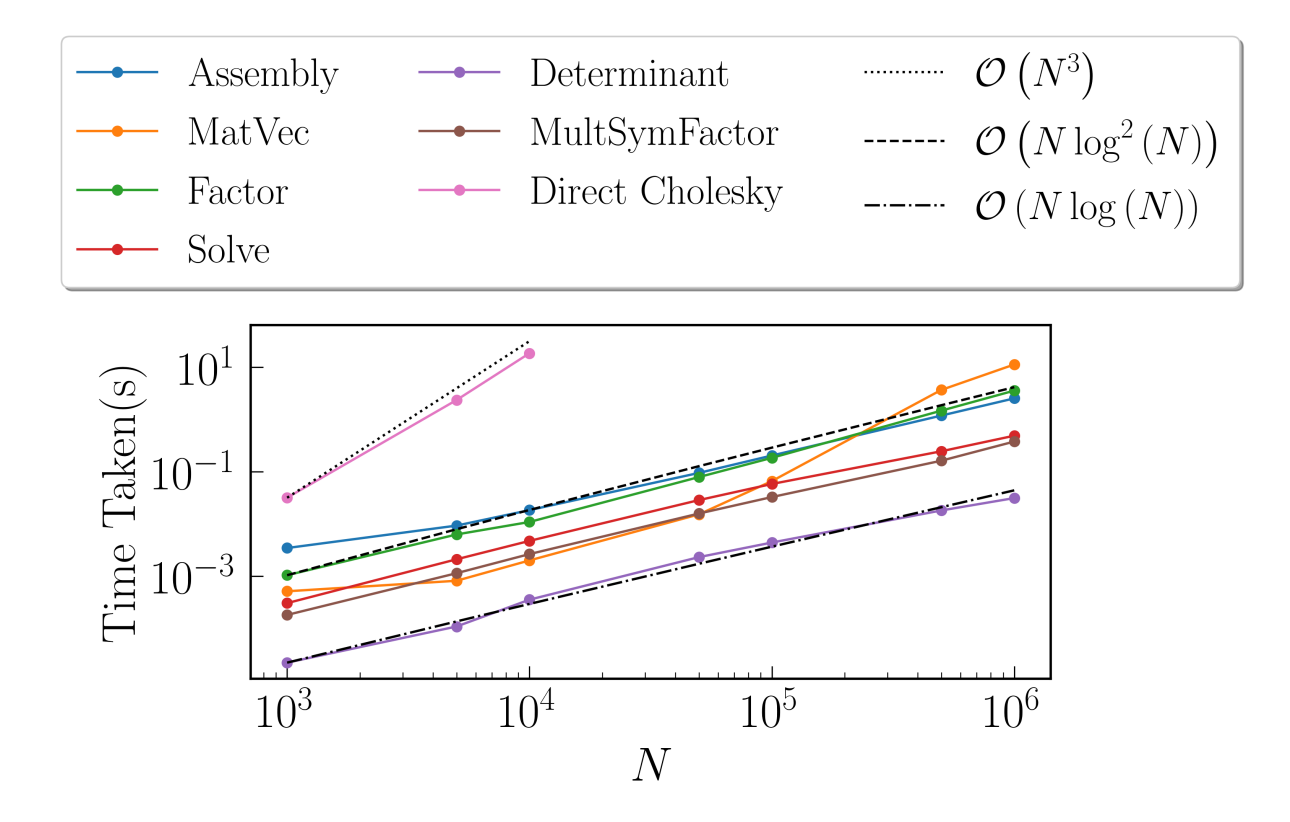

### **2.3.2 Matérn Kernel**

Kernel considered is given by  $K(r) = \sigma^2 \left(1 + \frac{r\sqrt{5}}{\rho} + \frac{5r^2}{3\rho^2}\right)$  $\frac{5r^2}{3\rho^2}$  exp  $\left(-\frac{r\sqrt{5}}{\rho}\right)$ . For these benchmarks, we take  $\sigma = 10$ ,  $\rho = 5$ , where  $r = ||x_i - x_j||$  with  $x$  being set as a sorted random vector  $\in (-1, 1)$ . Using plotTree for  $N = 10000$ ,  $M = 500$  and tolerance  $10^{-12}$ , we see this rank structure

### **Time Taken vs Tolerance**

These benchmarks were performed for size of the matrix  $N = 1000000$ , with the size of the leaf node set to  $M = 100$ .

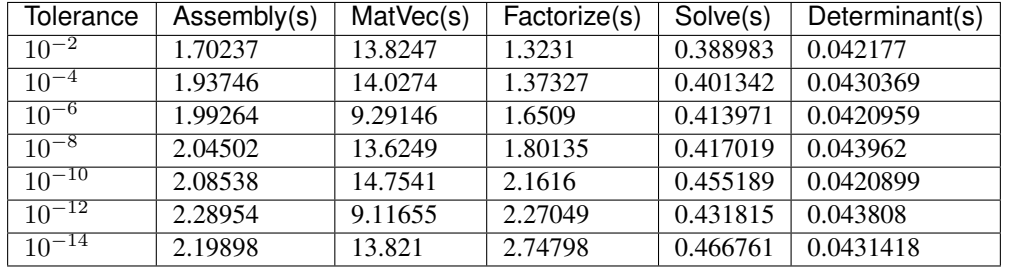

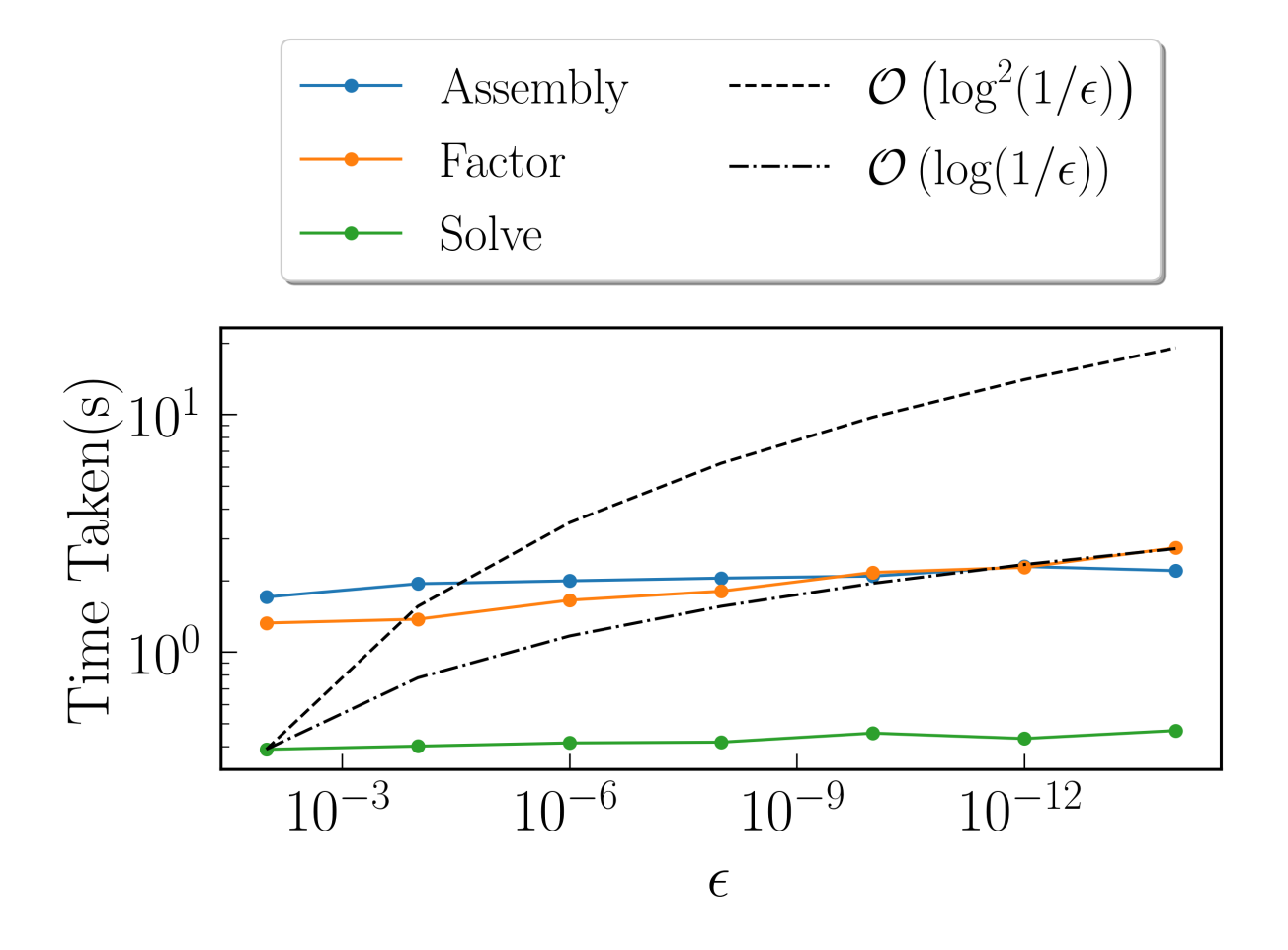

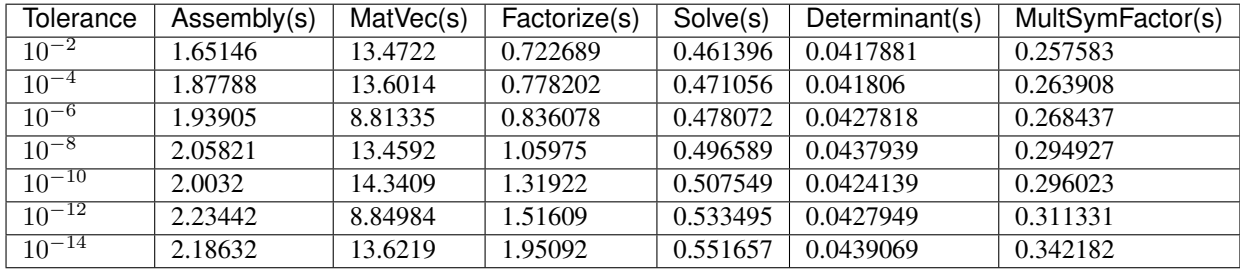

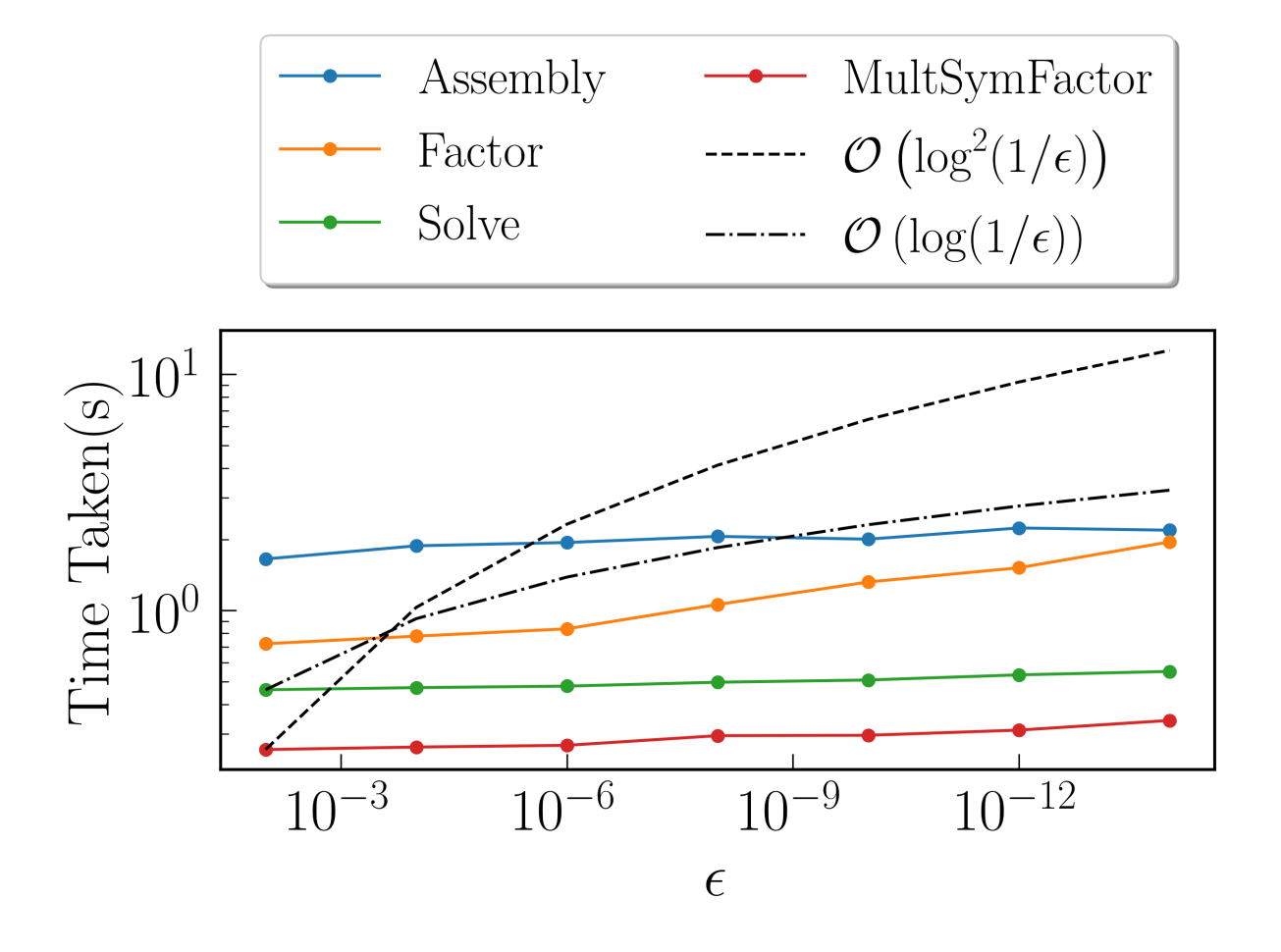

#### **Time Taken vs Size of Matrix**

For these benchmarks, the leaf size was fixed at  $M = 100$ , with tolerance set to  $10^{-12}$ 

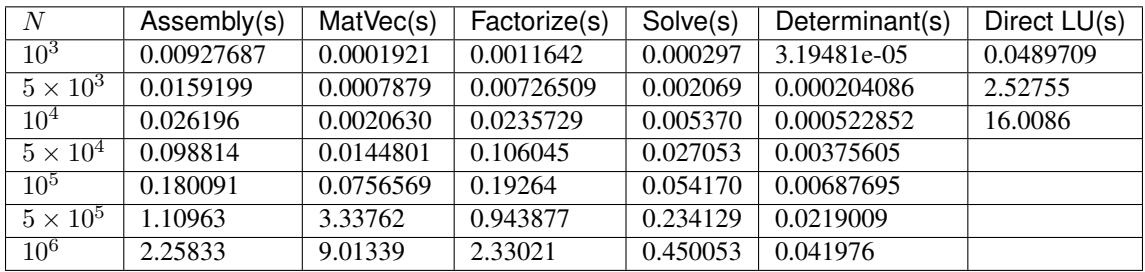

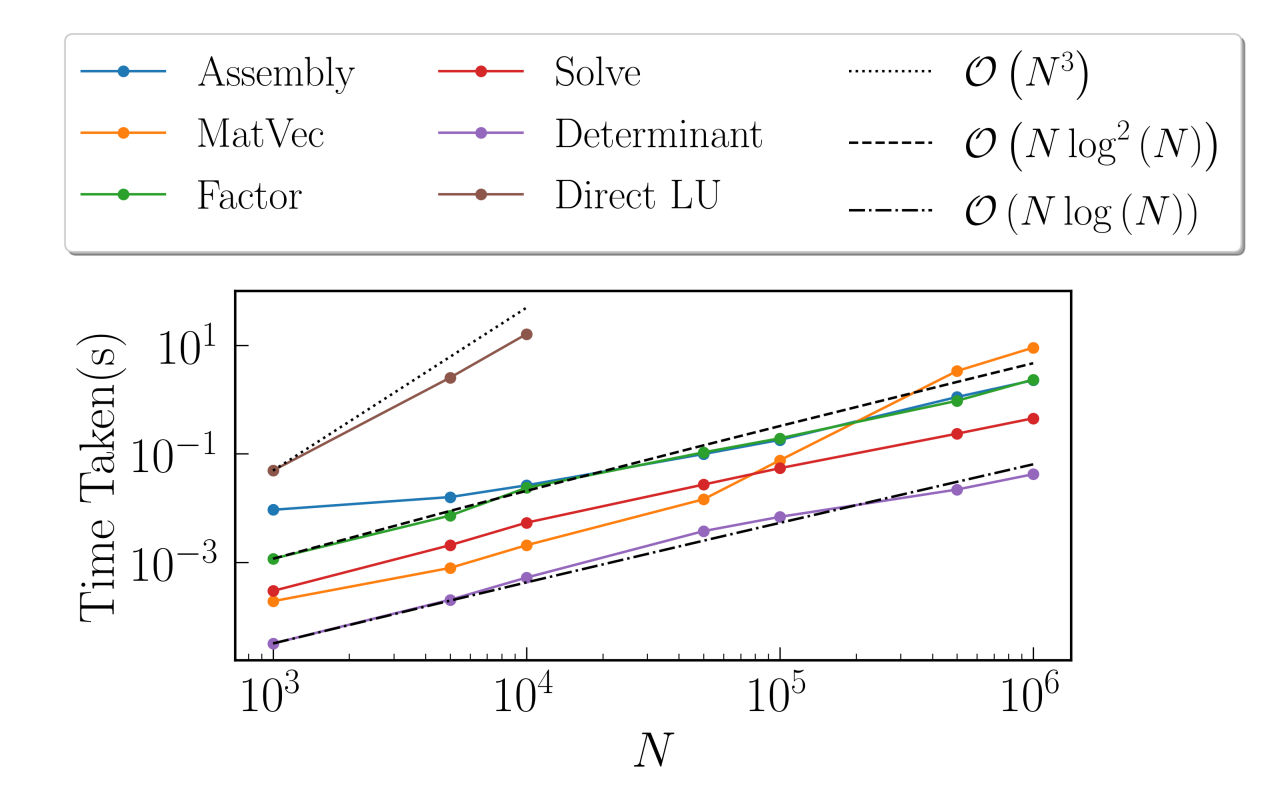

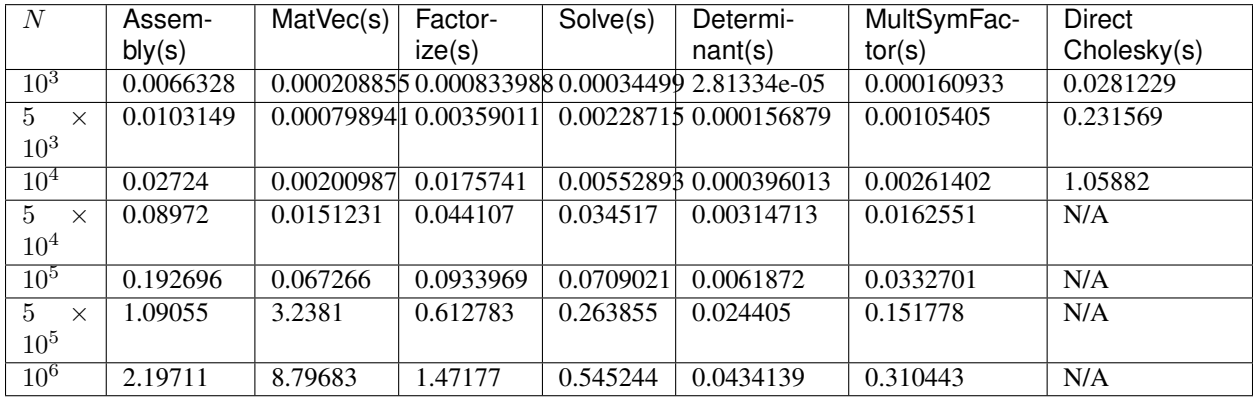

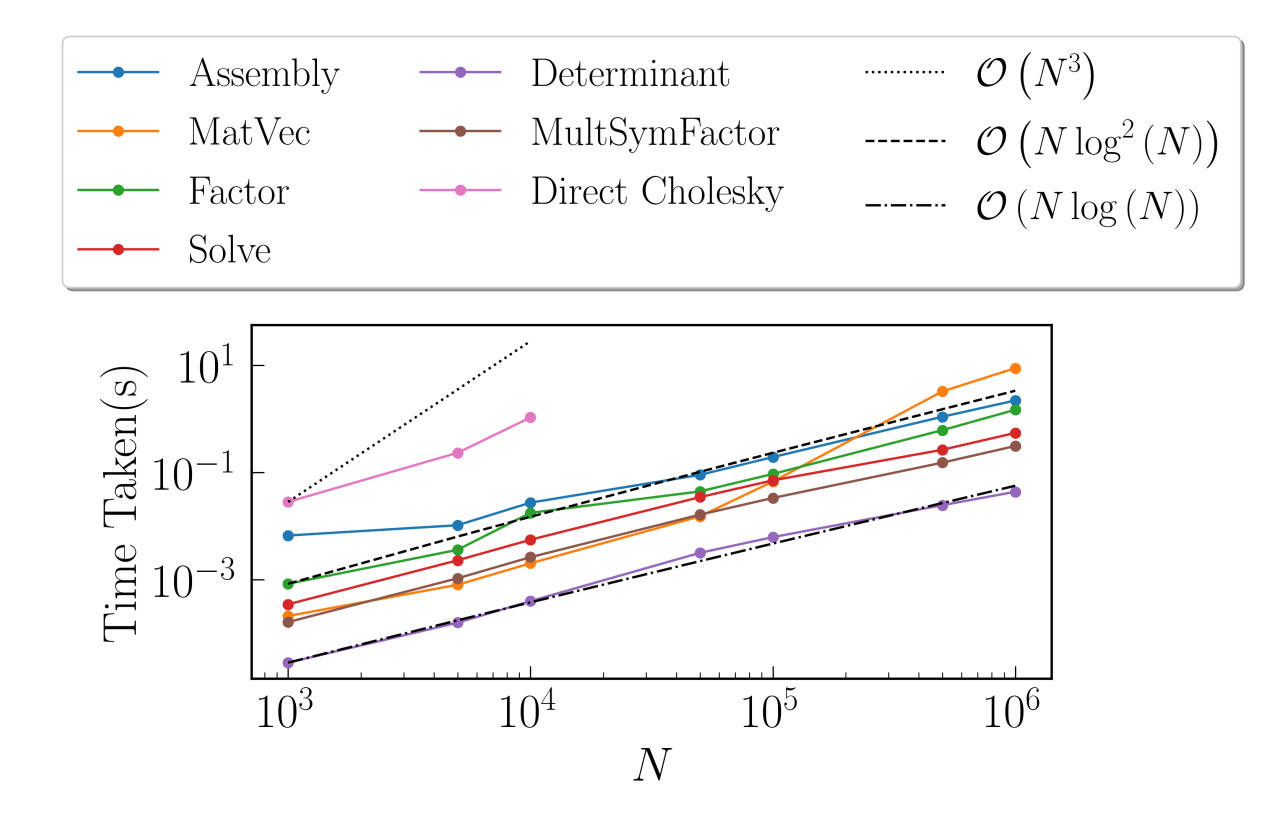

### **2.3.3 RPY Tensor**

The RPY Tensor is given by

$$
K(i,j) = \begin{cases} \frac{k_B T}{6\pi\eta a} \left[ \left( 1 - \frac{9}{32} \frac{r}{a} \right) \mathbf{I} + \frac{3}{32a} \frac{r \otimes r}{r} \right], & \text{if } r < 2a\\ \frac{k_B T}{8\pi\eta r} \left[ \mathbf{I} + \frac{r \otimes r}{r^2} + \frac{2a^2}{3r^2} \left( \mathbf{I} - 3\frac{r \otimes r}{r^2} \right) \right], & \text{if } r \ge 2a \end{cases}
$$

where  $r = ||\mathbf{r}_i - \mathbf{r}_j||$  with r being set as a sorted random matrix  $\in (-1, 1)$  with the number of columns set equal to the dimension considered. For these benchmarks, we take  $k_B = T = \eta = 1$ . For a, we find the minimum of the interaction distances between all particles  $r_{min}$  and set  $a = \frac{r_{min}}{2}$ . This means that for the considered case, the RPY tensor simplifies to:

$$
K(i,j) = \begin{cases} \frac{k_B T}{6\pi \eta a} \mathbf{I}, & \text{if } i = j\\ \frac{k_B T}{8\pi \eta r} \left[ \mathbf{I} + \frac{\mathbf{r} \otimes \mathbf{r}}{r^2} + \frac{2a^2}{3r^2} \left( \mathbf{I} - 3\frac{\mathbf{r} \otimes \mathbf{r}}{r^2} \right) \right], & \text{if } i \neq j \end{cases}
$$

We have used plotTree to reveal the rank structure for the problems below when considering matrix size  $N =$ 10000, leaf size  $M = 500$  and tolerance  $10^{-12}$ .

**dim** = 1

#### **Time Taken vs Size of Matrix**

For these benchmarks, the leaf size was fixed at  $M = 100$ , with tolerance set to  $10^{-12}$ 

### **Fast Factorization**

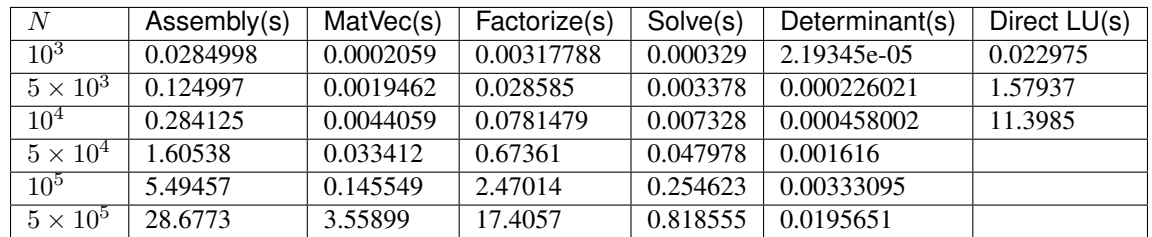

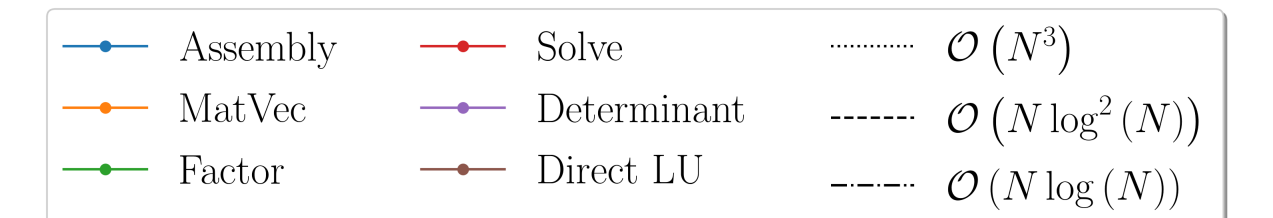

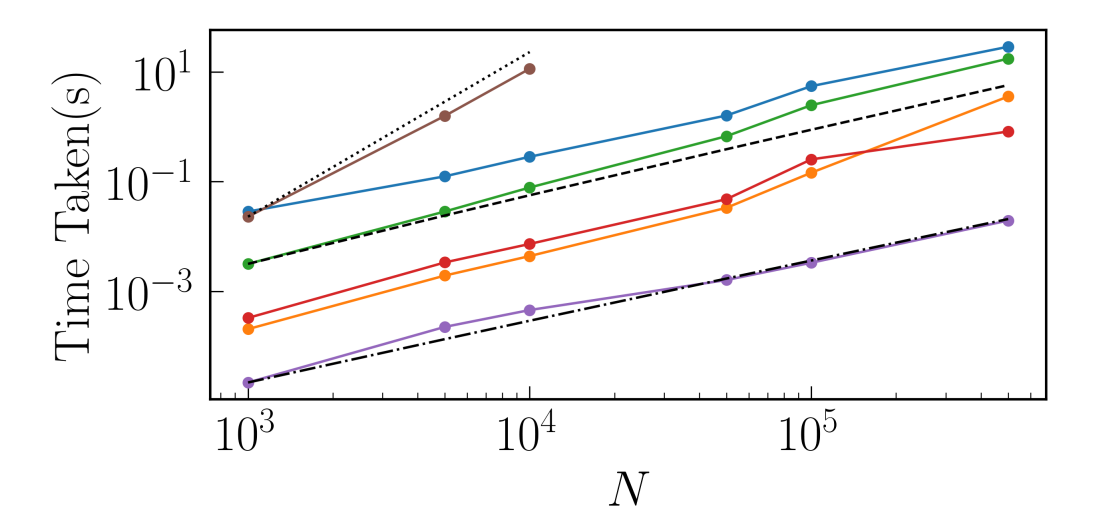

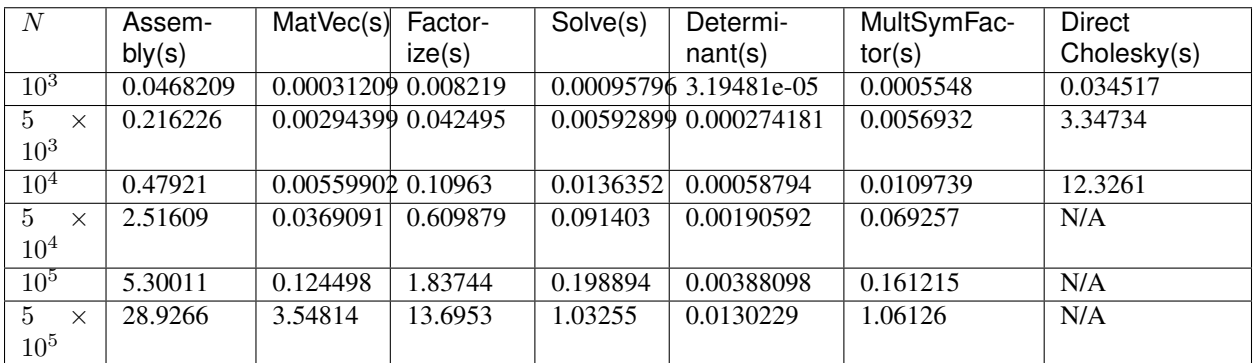

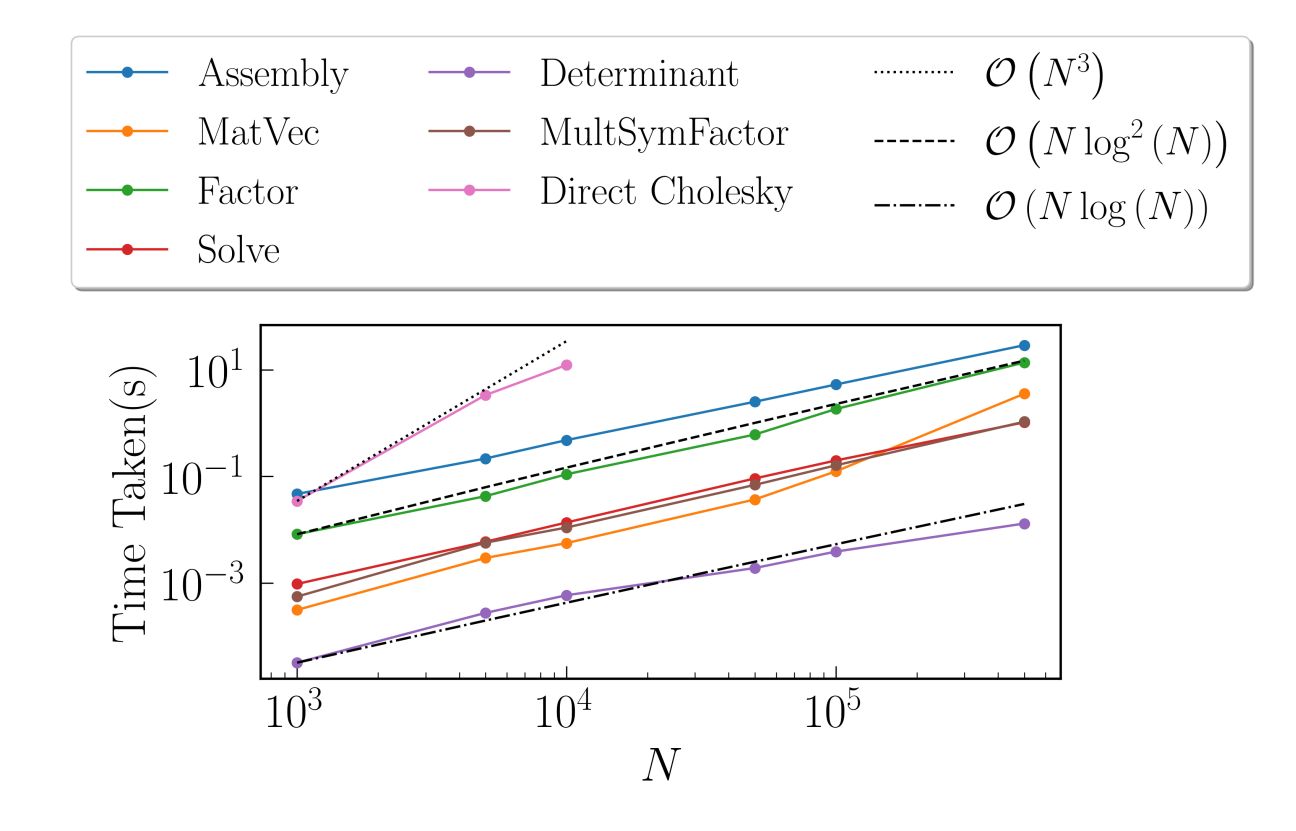

**dim** = 2

#### **Time Taken vs Size of Matrix**

For these benchmarks, the leaf size was fixed at  $M = 100$ , with tolerance set to  $10^{-12}$ 

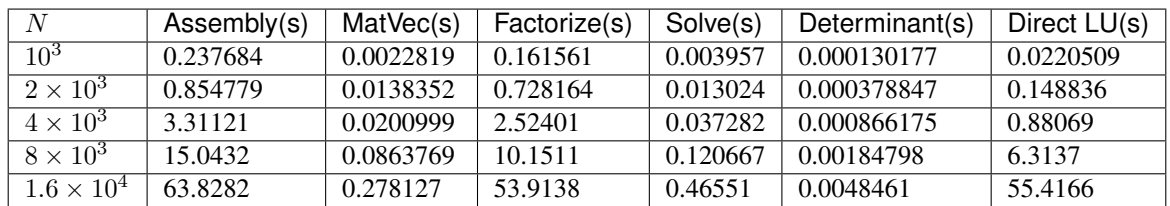

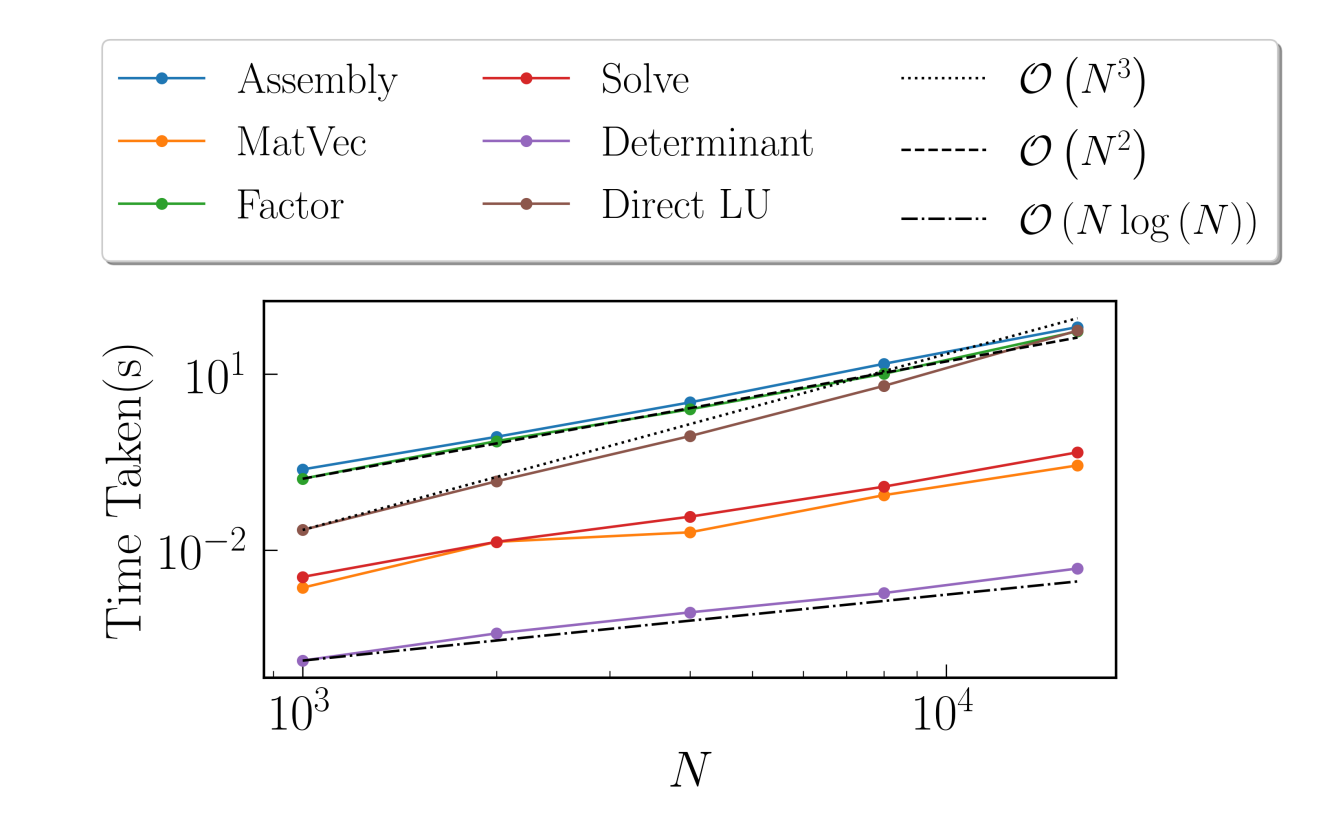

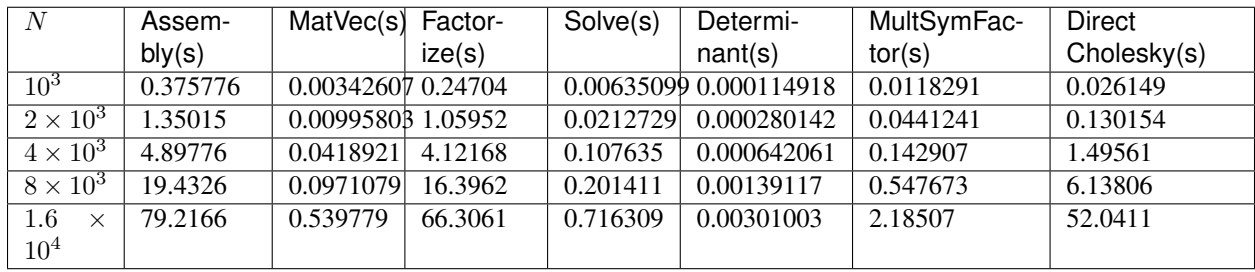

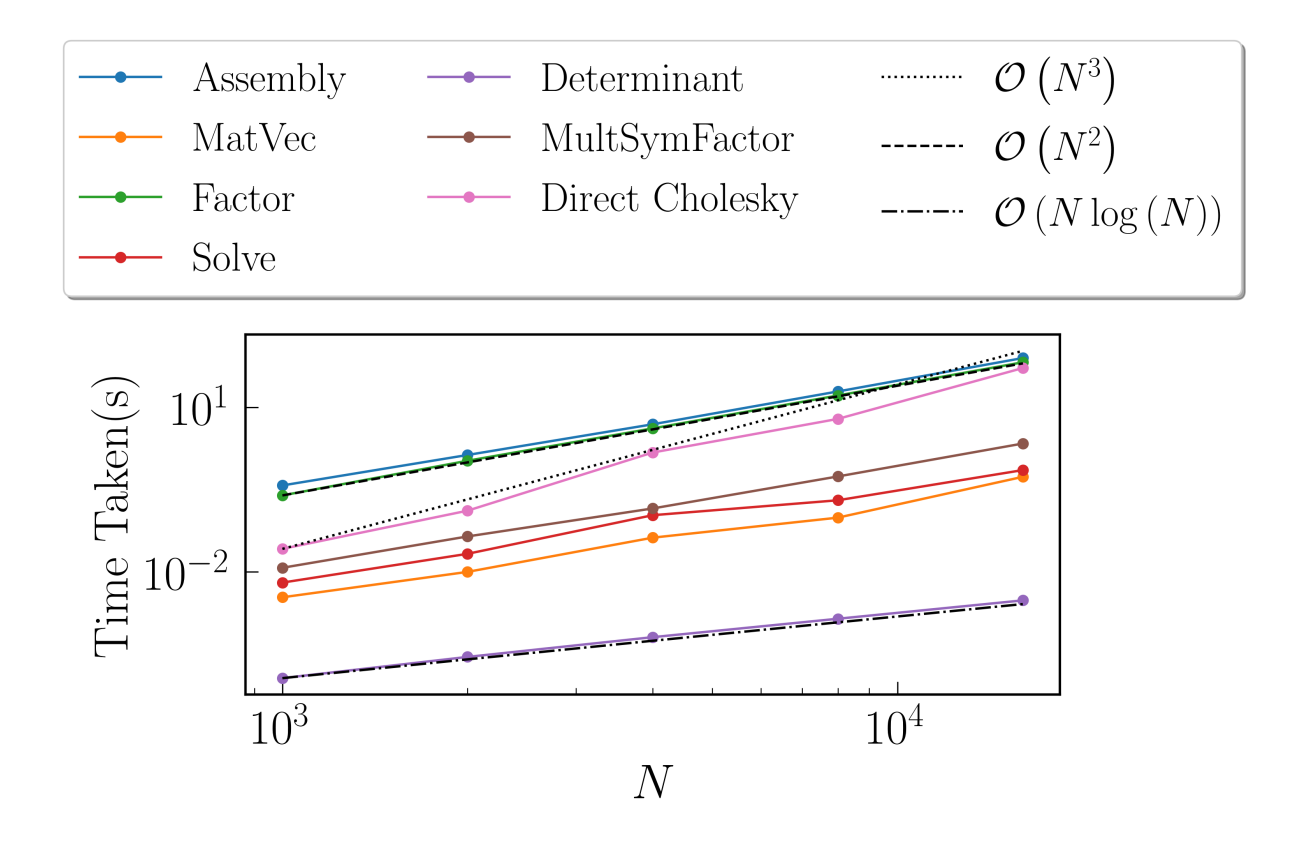

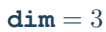

For these benchmarks, the leaf size was fixed at  $M = 100$ , with tolerance set to  $10^{-12}$ 

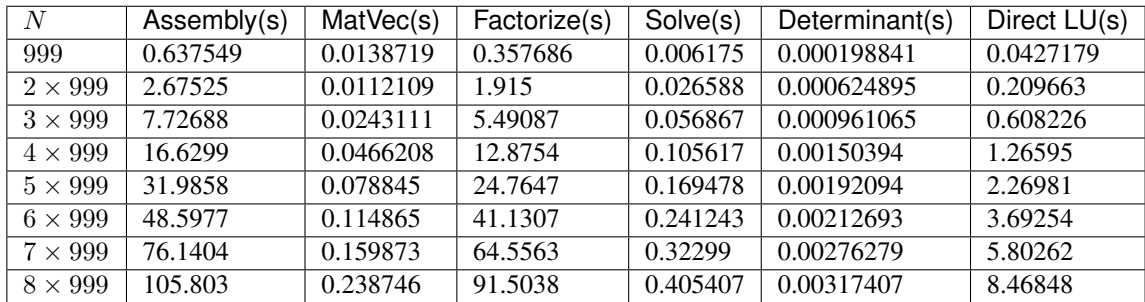

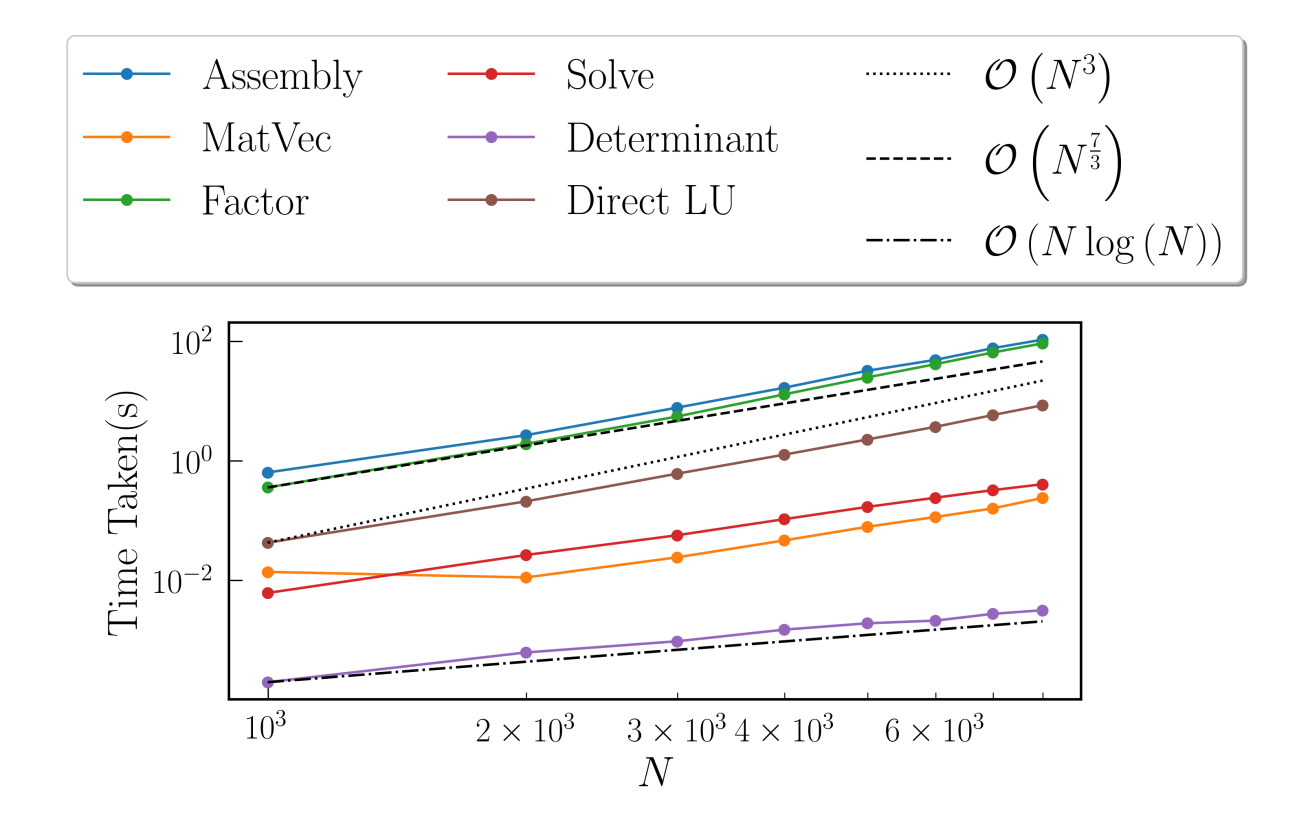

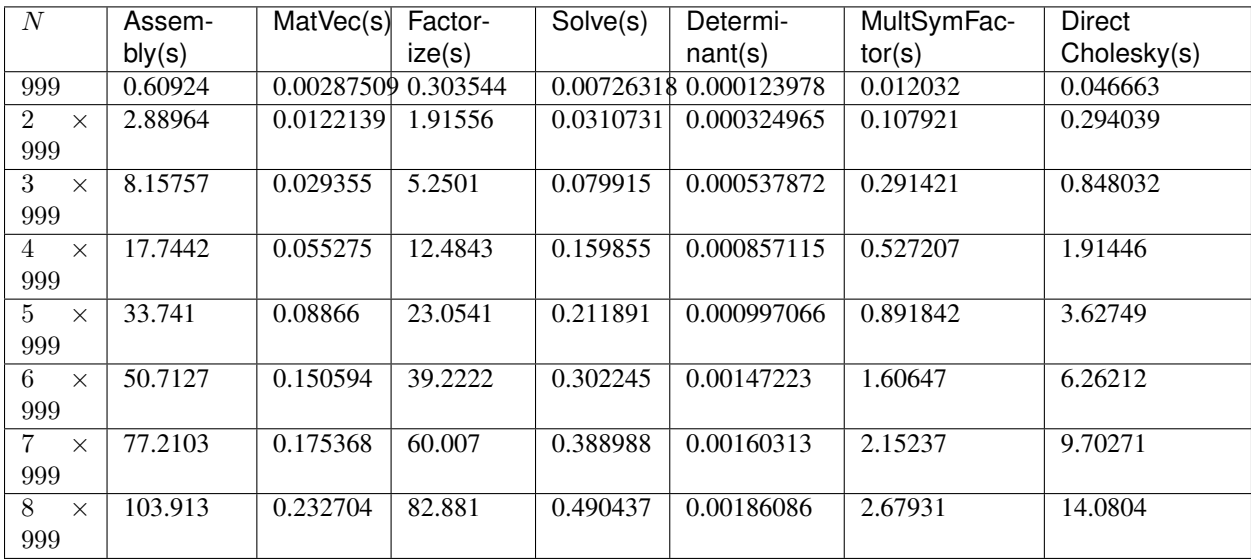

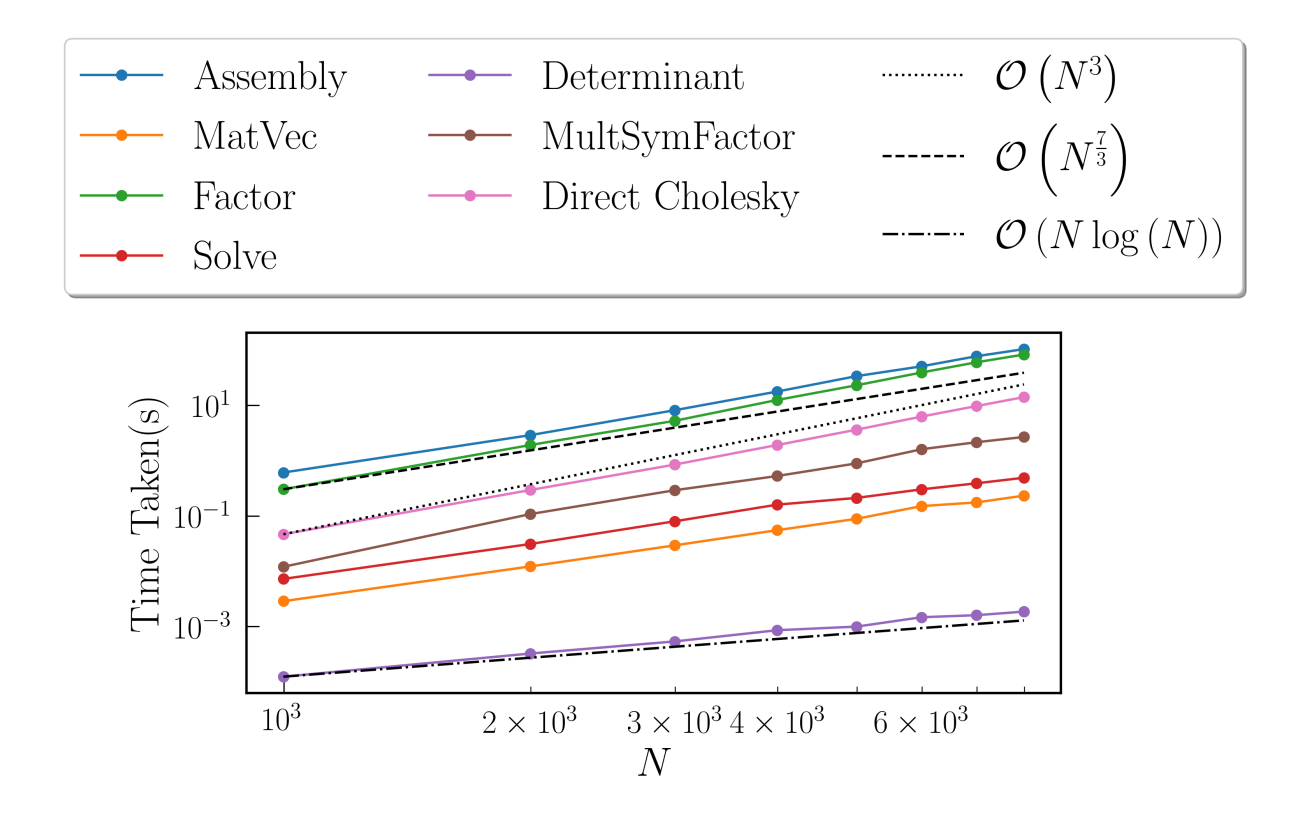

# CHAPTER 3

Other Links

<span id="page-32-0"></span>Learn more about HODLRlib by visiting the

- Code Repository: <http://github.com/sivaramambikasaran/HODLR>
- Documentation: <http://hodlrlib.rtfd.io>